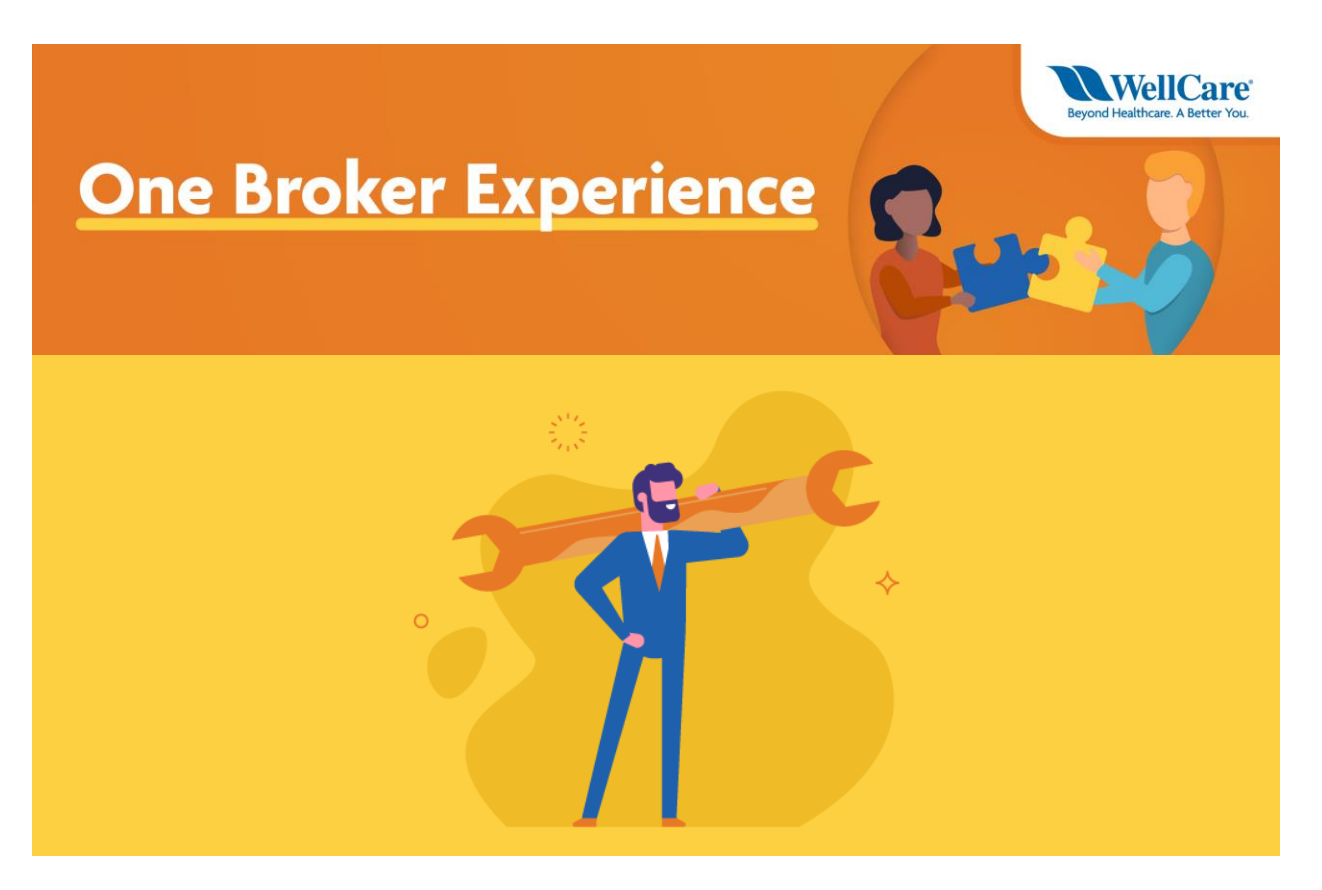

# **Application & Enrollment Tools**

There are several ways to submit enrollment applications.

**The fastest and most accurate application method is using the Ascend Enrollment Platform.**

### **Ascend**

#### **Ascend Benefits:**

There are many benefits to using the Ascend enrollment platform offering one platform to complete all application and enrollment activities; here's just a few:

- One platform for all plans, including Allwell, Ascension Complete, Fidelis Care, Health Net, and WellCare.
- Ability to compare all plans
- Quick-Quote: a fast application tool that pre-fills
- RATE: A telephonic enrollment tool
- Recorded Meetings: Allows a call to be recorded and stored
- Integrated PCP search tool with updates
- Offline enrollment ability

• **Automated Verification Capability:** Medicaid, LIS, Medicare verification integrated in app. \*For Medicaid verification, see FAQ for participating states.

#### **Accessing Ascend:**

- [Click here](https://1b3050-423b.icpage.net/analytics/click/?d=https%3A%2F%2Fclick.icptrack.com%2Ficp%2Frclick.php%3Fcid%3D1781840%26mid%3D163200%26destination%3Dhttps%253A%252F%252Fstaticapp.icpsc.com%252Ficp%252Fresources%252Fmogile%252F1781840%252F3b223ebd790fc680d35c3fa2d366741c.pdf%26cfid%3D16811%26vh%3D47babac58f4973ac4cd20d27c104cb1dac08d0419200459d6bdc80341dce9011&h=8225dcb131&p=1&l=511&n=2059&f=a503f938e75a349379b1b3dcb4464e1f) for instructions on how to download the Ascend Mobile App (AMA).
- [Click here](https://1b3050-423b.icpage.net/analytics/click/?d=https%3A%2F%2Fclick.icptrack.com%2Ficp%2Frclick.php%3Fcid%3D1781840%26mid%3D163200%26destination%3Dhttps%253A%252F%252Fwellcare.isf.io%252Fagent%26cfid%3D16811%26vh%3D93863baf31149be827037ca5210d5254d09a9785e65d9cd814328f9876bb5160&h=e4f3eab1da&p=1&l=511&n=2060&f=a503f938e75a349379b1b3dcb4464e1f) to access Ascend via the internet.

Please follow these steps to login and begin using the Ascend enrollment platform:

- [Click here](https://1b3050-423b.icpage.net/analytics/click/?d=https%3A%2F%2Fclick.icptrack.com%2Ficp%2Frclick.php%3Fcid%3D1781840%26mid%3D163200%26destination%3Dhttps%253A%252F%252Fcentene.zoom.us%252Frec%252Fshare%252FuulUNpXe9V1LSIXr1HPHW6sbHKHMaaa81yFN_qBbzE4-GK2xE_ZDeluoI_I2pj1A%26cfid%3D16811%26vh%3De0bfc8e8d5a4c214a8d892c0cb6cda311f5a41d0fcf4dab212462737256e943c&h=813feb4c9b&p=1&l=511&n=2062&f=a503f938e75a349379b1b3dcb4464e1f) for the Ascend training video. **Password: 4r^7^6==**
- [Click here](https://1b3050-423b.icpage.net/analytics/click/?d=https%3A%2F%2Fclick.icptrack.com%2Ficp%2Frclick.php%3Fcid%3D1781840%26mid%3D163200%26destination%3Dhttps%253A%252F%252Fstaticapp.icpsc.com%252Ficp%252Fresources%252Fmogile%252F1781840%252Ff3f4bbdcc09f5240618f08e9f623e137.pdf%26cfid%3D16811%26vh%3D779c0e4ea93686dd631d0fb058833b17aa45af79f55d43799f45cbc02e1d0c23&h=5f5f774d81&p=1&l=511&n=2061&f=a503f938e75a349379b1b3dcb4464e1f) for the Ascend Mobile App (AMA) Guide
- [Click here](https://1b3050-423b.icpage.net/analytics/click/?d=https%3A%2F%2Fclick.icptrack.com%2Ficp%2Frclick.php%3Fcid%3D1781840%26mid%3D163200%26destination%3Dhttps%253A%252F%252Fstaticapp.icpsc.com%252Ficp%252Fresources%252Fmogile%252F1781840%252F8ddda6ef10c5f1cbe20568d7ca081720.pdf%26cfid%3D16811%26vh%3D3e56cc5a72da071d1dee3070f6641075215b1825137af23f898b9e301a8baa56&h=ef326f2532&p=1&l=511&n=2064&f=a503f938e75a349379b1b3dcb4464e1f) for the Frequently Asked Questions (FAQ)
- [Click here](https://1b3050-423b.icpage.net/analytics/click/?d=https%3A%2F%2Fclick.icptrack.com%2Ficp%2Frclick.php%3Fcid%3D1781840%26mid%3D163200%26destination%3Dhttps%253A%252F%252Fstaticapp.icpsc.com%252Ficp%252Fresources%252Fmogile%252F1781840%252F8203aff723ed9a279c9c11be6a7fd75f.pdf%26cfid%3D16811%26vh%3D45739b74840c242aff2f8393a4596e3e5109d30d9bc5dcd5e314c3e7deb09668&h=ac42eacd1b&p=1&l=511&n=2063&f=a503f938e75a349379b1b3dcb4464e1f) for the Ascend Quote & Enrollment Guide (Web enrollment version)

#### **How to Login:**

- **Your username is:** email@example.com
- **Your temporary password is:** Wellcare123 (Case sensitive)
- If the temporary password does not work, you can select *Forgot Password* to reset.
- **You will be prompted to change your password upon first login.**

#### **Resources:**

**Beginning 2021 AEP, this will be our primary enrollment tool.**

### **Telephonic Scope of Appointment (SOA)**

The Telephonic Scope of Appointment (SOA) allows brokers to record and save a SOA per Centers for Medicare & Medicaid Services (CMS) regulations via a live agent speaking with the beneficiary.

Available for **Allwell, Ascension Complete, Health Net and WellCare** enrollments. This option telephonically records the SOA via a phone call with the beneficiary.

An appointment ID to use for an agent-assisted online application or paper application will be provided.

NOTE: Be sure to record the appointment/recording ID for use on the electronic or paper application.

- MAPD: 877-780-3920
- PDP: 877-297-3625

# **Personalized URL (PURL):**

The **PURL** is a **non-agent-assisted**, online application tool that beneficiaries can use to **self-enroll** and you, the broker, still gets credit for the sale! Every broker is assigned a PURL using your WellCare WorkFlow assigned Producer ID (PID). The PURL format is www.wellcarerep.com/ProducerID.

After PURL application submission and processing, the broker will receive credit for the enrollment. Commissions will reflect on your Agent Connect Commission Statement, accessible through [Single](https://1b3050-423b.icpage.net/analytics/click/?d=https%3A%2F%2Fdesktop.pingone.com%2Fcnc-callidus-brk&h=2d73d07744&p=1&l=511&n=3026&f=a503f938e75a349379b1b3dcb4464e1f)  [Sign-On.](https://1b3050-423b.icpage.net/analytics/click/?d=https%3A%2F%2Fdesktop.pingone.com%2Fcnc-callidus-brk&h=2d73d07744&p=1&l=511&n=3026&f=a503f938e75a349379b1b3dcb4464e1f)

**Note: Brokers cannot complete the PURL application on behalf of the beneficiary, or assist the beneficiary with completion of the PURL application in any way.**

# **Paper Applications**

**Reminder: Be sure to use the appropriate broker identifier when submitting paper applications:**

- **National Producer Number (NPN)**
- **WellCare Plan Producer ID (PID)**

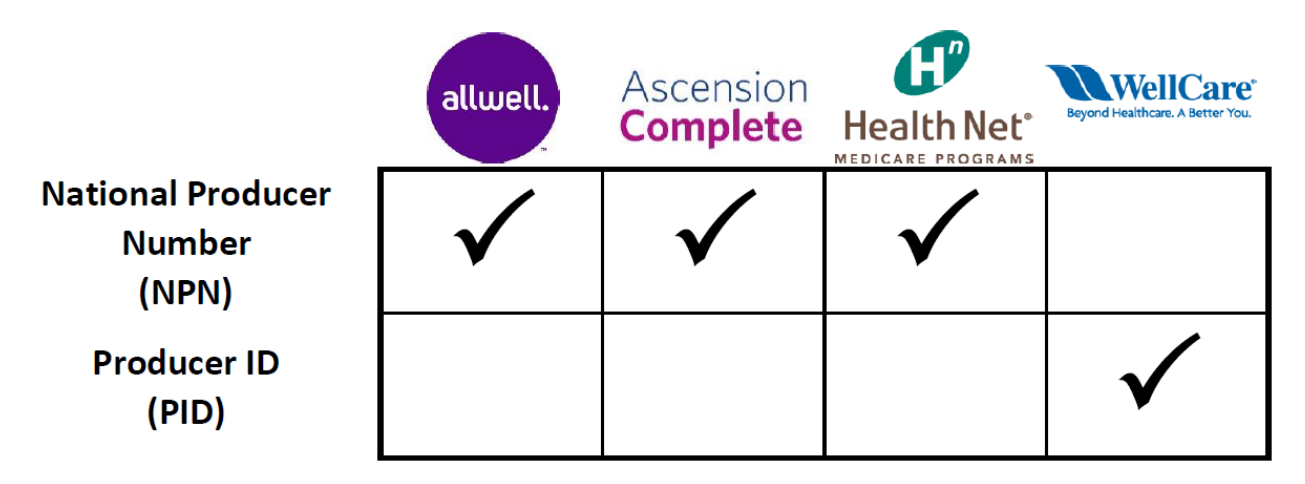

**\*Note: Fidelis Care does not accept paper applications. Beginning 10/1/2020, Fidelis Care will use a unique agent identifier consisting of the following: FB + NPN, for example, FB123456**

**Reminder: Be sure to use the appropriate Scope of Appointment (SOA) and Application for the appropriate health plan and effective date/plan year:**

For example, a 11/1/2020 effective enrollment should be completed on a 2020 application. A 1/1/2021 effective enrollment should be completed on a 2021 application.

**Submit an Application by Fax:**

**Reminder: Be sure to use the appropriate fax number when submitting paper applications.**

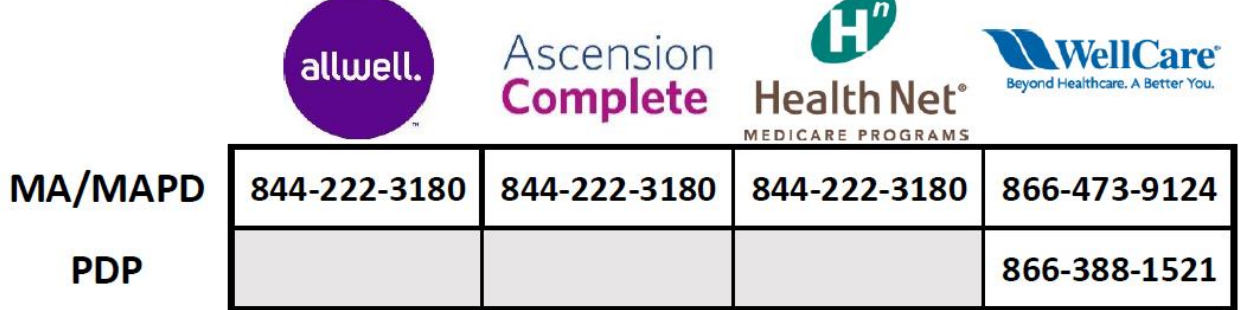

#### **Downloadable Enrollment Applications:**

#### **WellCare:**

- [Click here](https://1b3050-423b.icpage.net/analytics/click/?d=https%3A%2F%2Fstaticapp.icpsc.com%2Ficp%2Fresources%2Fmogile%2F1781840%2Fb5ba33f200601edfcdcb874bb0526735.pdf&h=dd5a049c44&p=1&l=511&n=2495&f=a503f938e75a349379b1b3dcb4464e1f) to download the 2021 WellCare Scope of Appointment (SOA) form.
- [Click here](https://1b3050-423b.icpage.net/analytics/click/?d=https%3A%2F%2Fstaticapp.icpsc.com%2Ficp%2Fresources%2Fmogile%2F1781840%2F671d5e2f36ef3b826d0dc04fa8840f09.pdf&h=7d5ce3a64f&p=1&l=511&n=2496&f=a503f938e75a349379b1b3dcb4464e1f) to download the 2021 WellCare MA/MAPD Application
- [Click here](https://1b3050-423b.icpage.net/analytics/click/?d=https%3A%2F%2Fstaticapp.icpsc.com%2Ficp%2Fresources%2Fmogile%2F1781840%2F44fdfdab24aa012aa824e701a3026fe2.pdf&h=beb07bd6bc&p=1&l=511&n=2497&f=a503f938e75a349379b1b3dcb4464e1f) to download the 2021 WellCare PDP Application
- [Click here](https://1b3050-423b.icpage.net/analytics/click/?d=https%3A%2F%2Fstaticapp.icpsc.com%2Ficp%2Fresources%2Fmogile%2F1781840%2F0b461a7093a95739f204e554d06febb1.pdf&h=b2fba326e4&p=1&l=511&n=2498&f=a503f938e75a349379b1b3dcb4464e1f) to download the 2021 WellCare DSNP Application
- [Click here](https://1b3050-423b.icpage.net/analytics/click/?d=https%3A%2F%2Fstaticapp.icpsc.com%2Ficp%2Fresources%2Fmogile%2F1781840%2F935c257c04cd6226258b6fc1303e5abd.pdf&h=5bb66322b1&p=1&l=511&n=2499&f=a503f938e75a349379b1b3dcb4464e1f) to download the 2021 WellCare PFFS Application
- [Click here](https://1b3050-423b.icpage.net/analytics/click/?d=https%3A%2F%2Fstaticapp.icpsc.com%2Ficp%2Fresources%2Fmogile%2F1781840%2Fbad1e494cde59a435b195d644efb4a7a.pdf&h=722a37d6d0&p=1&l=511&n=2541&f=a503f938e75a349379b1b3dcb4464e1f) to download the 2021 WellCare Pre-Enrollment Qualification Assessment Tool (For C-SNP)

- 2021 paper applications **Coming Soon**
- [Click here](https://1b3050-423b.icpage.net/analytics/click/?d=https%3A%2F%2Fstaticapp.icpsc.com%2Ficp%2Fresources%2Fmogile%2F1781840%2F7073aa5ca7d77dd84e875fe689485f91.pdf&h=a892d312a6&p=1&l=511&n=2582&f=a503f938e75a349379b1b3dcb4464e1f) to download the Scope of Appointment (SOA) form in English.
- [Click here](https://1b3050-423b.icpage.net/analytics/click/?d=https%3A%2F%2Fstaticapp.icpsc.com%2Ficp%2Fresources%2Fmogile%2F1781840%2F7f1ac870a0525bccc89cf07827598c2e.pdf&h=47e18172c2&p=1&l=511&n=2583&f=a503f938e75a349379b1b3dcb4464e1f) to download the Scope of Appointment (SOA) form in Spanish.

- 2021 paper applications **Coming Soon**
- [Click here](https://1b3050-423b.icpage.net/analytics/click/?d=https%3A%2F%2Fstaticapp.icpsc.com%2Ficp%2Fresources%2Fmogile%2F1781840%2F7073aa5ca7d77dd84e875fe689485f91.pdf&h=a892d312a6&p=1&l=511&n=2584&f=a503f938e75a349379b1b3dcb4464e1f) to download the Scope of Appointment (SOA) form in English.
- [Click here](https://1b3050-423b.icpage.net/analytics/click/?d=https%3A%2F%2Fstaticapp.icpsc.com%2Ficp%2Fresources%2Fmogile%2F1781840%2F7f1ac870a0525bccc89cf07827598c2e.pdf&h=47e18172c2&p=1&l=511&n=2585&f=a503f938e75a349379b1b3dcb4464e1f) to download the Scope of Appointment (SOA) form in Spanish.

- 2021 paper applications **Coming Soon**
- [Click here](https://1b3050-423b.icpage.net/analytics/click/?d=https%3A%2F%2Fstaticapp.icpsc.com%2Ficp%2Fresources%2Fmogile%2F1781840%2F7073aa5ca7d77dd84e875fe689485f91.pdf&h=a892d312a6&p=1&l=511&n=2587&f=a503f938e75a349379b1b3dcb4464e1f) to download the Scope of Appointment (SOA) form in English.
- [Click here](https://1b3050-423b.icpage.net/analytics/click/?d=https%3A%2F%2Fstaticapp.icpsc.com%2Ficp%2Fresources%2Fmogile%2F1781840%2F7f1ac870a0525bccc89cf07827598c2e.pdf&h=47e18172c2&p=1&l=511&n=2586&f=a503f938e75a349379b1b3dcb4464e1f) to download the Scope of Appointment (SOA) form in Spanish.

#### **Allwell:**

#### **Ascension Complete:**

#### **Health Net:**

#### **Fidelis Care:**

- Paper applications not accepted
- **[Click here](https://1b3050-423b.icpage.net/analytics/click/?d=https%3A%2F%2Fstaticapp.icpsc.com%2Ficp%2Fresources%2Fmogile%2F1781840%2Fc1f736f57bf6865f7336c226a39d2d99.pdf&h=641ff24809&p=1&l=511&n=2588&f=a503f938e75a349379b1b3dcb4464e1f)** to download the Scope of Appointment (SOA) form in English

# **Paper Application Tools**

# **WellCare Plans ONLY**

#### **Personalized Paper Application Confirmation Page:**

The Personalized Paper Application Confirmation page for faxed applications includes a barcode that will connect the application to your record, and confirmation of receipt will be emailed directly to you at the email address on file.

#### **Key Points to Know:**

Agents now have the ability to submit paper application PDF files through the upload capability within Agent Connect accessible through [Single Sign-On.](https://1b3050-423b.icpage.net/analytics/click/?d=https%3A%2F%2Fdesktop.pingone.com%2Fcnc-callidus-brk&h=2d73d07744&p=1&l=511&n=3028&f=a503f938e75a349379b1b3dcb4464e1f)

- The barcode is linked with your WellCare Plan Producer ID (PID) and certification status. **Note**: it is non-compliant to market/sell if you are not actively certified with the Plan.
- The Personalized Paper Application Confirmation Page must be submitted as the **final page** of each individual paper application submission.
- **WARNING! -** Only submit one application per fax.
- Within five minutes of the completed fax transmission, an auto-generated email will be sent directly to you at the email address on file..

To request a copy of your Personalized Paper Application Confirmation page, please contact Agent Support via a ticket within your Agent Connect portal, accessible through **Single Sign-On**, or by calling: 866-822-1339.

Note: The Agent Connect **Application Tracker** provides transparency into the status of your submitted applications.

#### **Use Agent Connect to Submit an Application:**

- 1. Log in to your Agent Connect portal.
- 2. Select Create Support Ticket.
- 3. Select the reason, New Enrollment Submission.
- 4. Attach the paper application to the ticket.

5. Complete the subject line: New Enrollment Submission for <Beneficiary Name>.

NOTE: Once submitted, expect confirmation (via response to the ticket) within two business days.

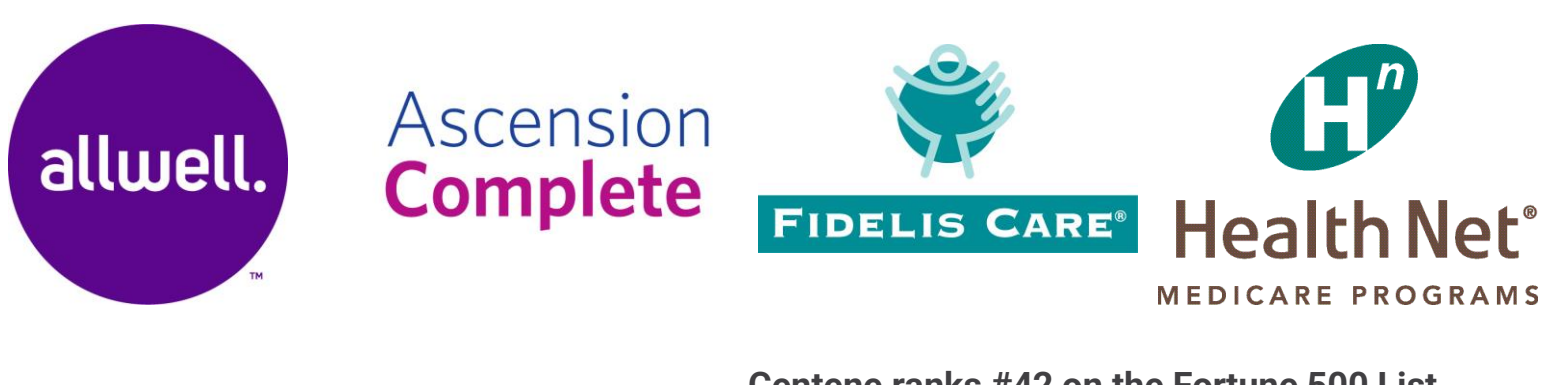

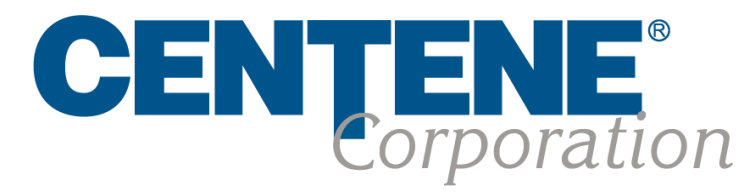

#### Centene ranks #42 on the Fortune 500 List

Our company provides programs and services to government healthcare programs. We are the country's largest Medicaid managed care organization. See our current standing: https://fortune.com/company/centene/fortune500/